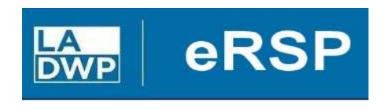

www.ladwp.com/ersp

Electronic Request Solicit Procure (eRSP)

# Vendor Bid Browsing User Reference Guide

Rev. 07/13/2023

## **SEARCH FOR OPEN BIDS**

Vendors do not have to be registered in the eRSP system to browse for bid opportunities. However, to receive alerts and/or to respond to bid opportunities, vendors do have to be registered.

To browse for bid opportunities, click on **Browse Opportunities** on the left side (red box).

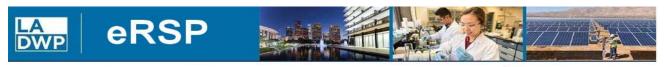

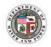

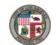

eRSP Home
Vendor Registration

Agency Registration

**Browse Opportunities** 

Help Menu
Help Desk open from
7:00am - 3:00pm M-F
(213)367-eRSP(3777)
Contact us by e-mail
purchbids@ladwp.com

### Welcome LADWP Business Partners!

The electronic Request-Solicit-Procure System (eRSP) is currently being revamped and will relaunch **August 1, 2023** with new and improved features including:

- · New bidding portal for an easier more efficient experience
- Streamlined bidding process, reducing administrative burdens, paperwork, and associated costs
- Enhanced transparency and fairness ensuring a level playing field for all bidders
- Access to more LADWP contracting opportunities for a wider range of hidders
- · Newly enhanced cyber security features
- · Seamless integration into LADWP's system
- · Proven familiarity and reliability

Beginning July 17, 2023, all bidders are welcome to register and create a vendor profile on new eRSP system at https://ersp.ladwp.com. Meanwhile, all LADWP bids closing on or before July 31, 2023 will still need to be submitted through the Ivalua dropbox. In addition, all current LADWP bid opportunities are being listed on the City of L.A.'s www.rampla.org website. If you are not a current user, you can register at www.rampla.org for free, view opportunities and download the necessary bid documents. Instructions for bid submittals are located in the bidding documents. If you have any questions, please contact us via email at purchbids@ladwp.com

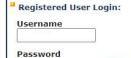

Forgot your username or

#### Browser Recommendation:

eRSP is designed to work with modern browsers including Edge, Chrome and Firefox. Using other browsers (e.g. Internet Explorer) could prevent users from completing the online bidding process.

## Click Browse Opportunities again (red box)

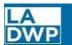

## **eRSP**

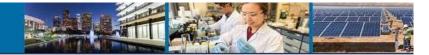

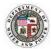

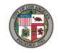

### Hello

eRSP Home

Welcome Screen

Browse Opportunities

Register Now

eRSP Time

#### Help

Help Desk open from 7:00am - 3:00pm M-F (213)367-eRSP(3777) Welcome to the Electronic Request-Solicit-Purchase System (eRSP). Feel free to browse the bid notices. Only registered users can download official bid documents. You may register online by selecting the "Register" button fror the eRSP main page. Registration is free. If you have any questions or require assistance, please contact our Help Line at 1-213-367-3777 or Email purchbids@ladwp.com.

#### Announcements

Beginning August 1, 2023, LADWP will receive contracting bids via the electronic Request-Solicit-Procure System (eRSP). eRSP may sound familiar for some as LADWP had implemented and used this system in previous years. The new eRSP will have new and improved features including:

- · New bidding portal for an easier more efficient experience
- Streamlined bidding process, reducing administrative burdens, paperwork, and associated costs
- Enhanced transparency and fairness ensuring a level playing field for all bidders
- · Access to more LADWP contracting opportunities for a wider range of bidders
- Ability for vendors to self-certify for SBE, DBE, LBE and other social-economic programs
- · Newly enhanced cyber security features
- · Seamless integration into LADWP's system

Beginning July 17, 2023, all bidders are welcome to register and create a vendor profile in the new eRSP system, or re-activate existing eRSP accounts at https://ersp.ladwp.com

Meanwhile, all LADWP bids closing on or before July 31, 2023 will still need to be submitted through the Ivalua dropbox. Bids may not be submitted via eRSP until August 1, 2023. In addition, all current LADWP bid opportunities are being listed on the City of L.A.'s www.rampla.org website. If you are not a current user, you can register at www.rampla.org for free, view opportunities and download the necessary bid documents. Instructions for bid submittals are located in the bidding documents. If you have any questions, please contact us via email at purchbids@ladwp.com

Click **All Open Opportunities** to view open bids (1). Select the bid you want to respond to by clicking on the Bid **Document** # (2).

**Note:** Click on the + or – next to the Legend for a description of the icons shown on the screen.

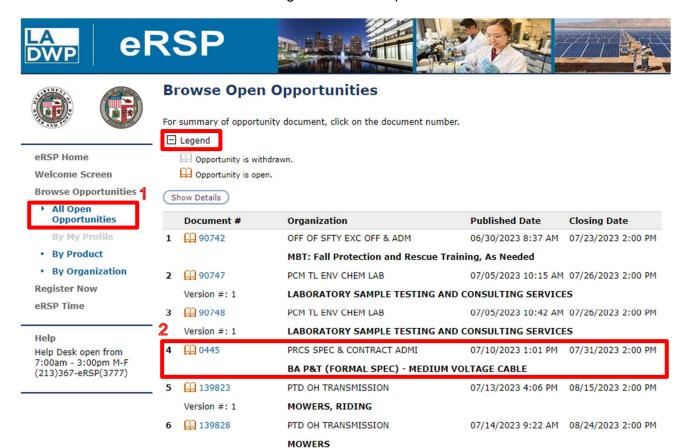